### Gimp Cheat Sheet Shodor Graphics and Visualization Workshop

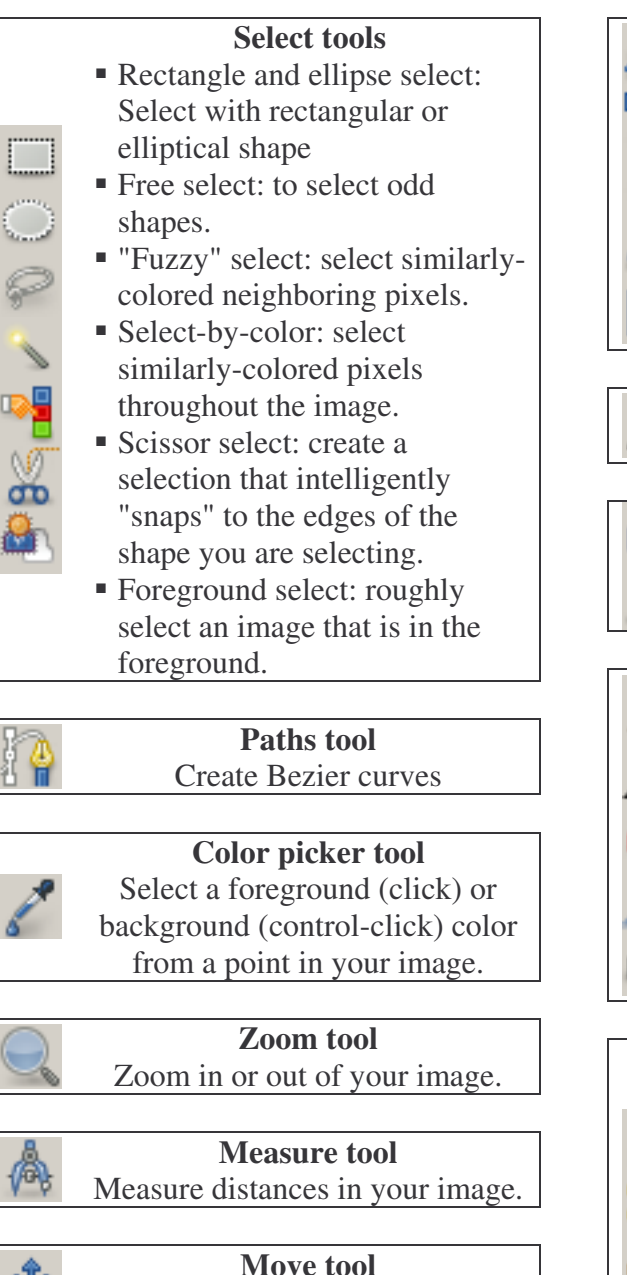

÷

### **Align tool**

Move selections.

Align and space out images relative to one another, the document, or a selection.

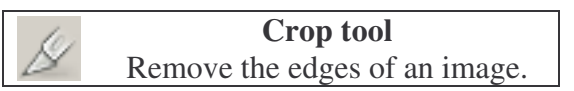

### **Transform tools**

*Change a layer, selection, or path*

- Rotate: Turn the item around a point
- Scale: Change the size
- Shear: Move one side
- Perspective: Widen one side
- Flip: Mirror the image

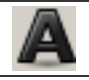

#### **Text tool** Create a layer of type

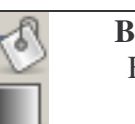

# **Bucket fill and Blend tools**

Fill a layer with color or a

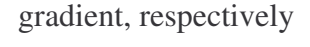

## **Drawing tools**

- Pencil: Draw hard edges
- Paintbrush: Paint soft edges
	- **Example 1** Eraser: Erase marks made by other tools in this group
- Airbrush: Paint with soft edges and fill
- Ink: Paint with a calligraphic effect

## **Clone tools**

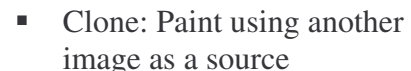

- Healing: Similar to clone, except the copied image tries to match its surroundings
- Perspective Clone: Similar to clone, but copied image adjusts to a set perspective

## **Adjustment tools**

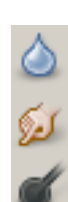

- Blur/sharpen: Blur softens edges, while sharpen makes them more crisp
- Smudge: Smear with a brush
- Dodge/Burn: Dodge lightens an image, burn darkens an image

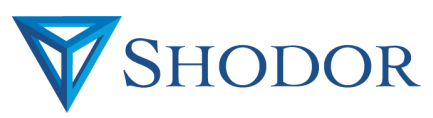